# eSubmitter Quick Guide - Generic Drug Facility Self-Identification

The eSubmitter software enables the electronic submission of regulatory information to FDA. FDA is using eSubmitter to help generic drug companies perform electronic self-identification of facilities and sites involved in the development and manufacturing of generic drugs. Electronic self-identification is requested by all such facilities and sites, whether or not user fees payments are required and if the facilities and sites are identified or intended to be identified in an approved or pending generic drug submission. Selfidentifiers can generate electronic SPL files using eSubmitter and submit their SPL files through FDA's ESG.

For more information about technical details for utilizing SPL files, eSubmitter, and Generic Drug User Fee Amendments please refer to the User Support and Reference page of this document.

### Inside this guide:

| Access the Software                                       | <u>1</u>  |  |
|-----------------------------------------------------------|-----------|--|
| Getting Started                                           | <u>1</u>  |  |
| Set User Preferences                                      | <u>2</u>  |  |
| Open an Existing<br>Submission                            | <u>3</u>  |  |
| Enter Submission<br>Information                           | <u>3</u>  |  |
| Save Submission Entries or<br>Changes                     | <u>3</u>  |  |
| Create a New Generic Drug<br>Facility Self-Identification | <u>4</u>  |  |
| Check Completeness of<br>Submission                       | <u>8</u>  |  |
| Package Submission Files                                  | <u>9</u>  |  |
| Package Submission and<br>Transmit via ESG                | <u>11</u> |  |
| Close and Reopen an Exist-<br>ing Submission              | <u>12</u> |  |
| User Support and Reference                                | <u>12</u> |  |
| Business Operations Codes and Definitions                 | 13        |  |

= Important Tip = Important Warning eSubmitter Icon Directory: = Required Response = Helpful Tip = Information Message = Error Message = Note Message = Stop Message Warning Message

= Confirmation Message

= Critical Required Response

### Access the Software

To start up the eSubmitter application, follow the instructions below.

- 1. Go to the Start menu and select Programs > FDA Submission Software > eSubmitter.
- You will see a Registration Dialog box (as shown to 2. the right).
- Next 3. Click to continue the registration process. Register Later

Next , you will see a Registration If you click Dialog box. If you choose to register, move forward through the wizard, and enter all requested information.

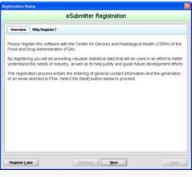

4. The registration wizard will prompt you to check results of the registration. If there was a problem generating your email, select the radio button No there was a Problem and follow the instructions provided. If your email was sent, select Yes the Email was sent successfully.

to register at another time.

5. Click when you are finished. The dialog box will close. Done

### **Getting Started**

Or, click

The Welcome Screen will be displayed (as shown below). The contents and tools available in the Welcome Screen are described in the table on page 2.

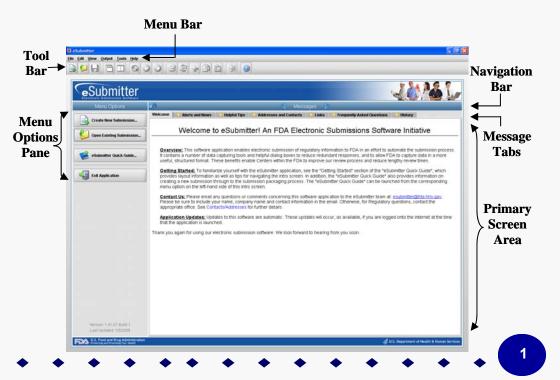

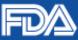

#### Description Function Icon Create New Submission Allows you to create a new submission entry. The New Submission Data Dialog box will appear. See section Creating a New Submission for more detailed information. Open an Existing Allows you to open an existing submission. The Open Submission Data Dialog box will appear. See section Opening an Existing Submission for more detailed information. Submission eSubmitter Quick Guide Launches the eSubmitter Quick Guide. If the Quick Guide does not contain the information you are searching for, see the full length eSubmitter User Manual (http://www.fda.gov/ downloads/ForIndustry/FDAeSubmitter/UCM266902.pdf). Closes the eSubmitter application. Exit Application Help Topics Displays the Help Menu, which provides instructional information and support for utilizing the eSubmitter application. Forward Navigation Arrow This arrow allows you to move forward through the **Message Tabs**. **Backward Navigation Arrow** This arrow allows you to move backwards through the **Message Tabs**. Collapse/Expand Allows you to collapse and expand the Menu Options portion of the Welcome Screen. Arrows Notification Stars The yellow stars are intended to notify users when new messages are available. The star appears next to the message tab header with new unread messages. Allows you to filter the message information to display only generic information or those mes-Category Filter Catergory Filter: Show All sages pertaining to a particular program. eSubmitter will remember the selected filter option upon closing and reopening the application. Mark as Read This checkbox enables you to indicate which message tabs have been read. Mark this check-Mark as Read?

the yellow star on the applicable tab header reappear.

### Set User Preferences

eSubmitter is initially installed with default preferences that can be altered at any time.

- 1. To view or update your setup preferences, select File > Preferences.
- 2. The User Preferences Dialog box appears as shown to the right. Each category in the User Preferences Dialog box is explained briefly below.

Auto Save: Allows automatic saves of reports while you work. You can also set the save interval which has a default interval setting of 10 minutes.

Layout: Allows you to set whether you want eSubmitter to open reports in the Simple Layout or Expert Layout when you start up the application. At default, eSubmitter opens reports in the Simple Layout.

|    |                     | automation or saving day | a within a timed in | terval |   |    |
|----|---------------------|--------------------------|---------------------|--------|---|----|
| En | ble auto-save       |                          |                     |        |   |    |
|    | Time interval betwe | een saves (minutes)      |                     |        | • | 10 |
|    |                     |                          |                     |        |   |    |
|    |                     |                          |                     |        |   |    |
|    |                     |                          |                     |        |   |    |
|    |                     |                          |                     |        |   |    |
|    |                     |                          |                     |        |   |    |
|    |                     |                          |                     |        |   |    |

Networking: Allows you to set file locking when using the software on a network. The application is primarily designed for use by one user at a time. However, in an effort to help support those that wish to run the application from a network and want to prevent users from over-writing the work of another, a simple file locking strategy has been incorporated. By enabling file locking, a user will be warned if the file that they are attempting to open is currently in use by another. At default, eSubmitter opens without file locking.

box to remove the yellow star shown next to the tab header. Unmark this checkbox to make

File Location: Allows you to change the location where your report data files are stored when saved and the location where files are generated when output (e.g., reports and packaged submissions).

File Viewer: Allows you to identify the application that you will use as your PDF viewer. (Generally, Adobe Acrobat is used)

Messages: Allows you to indicate whether you will receive missing data message when leaving a screen.

Memory: Allows you to identify how much memory will be allocated when the application starts (default: 2MB) and how much memory will be made available, as needed (default: 64MB).

#### The contents of the Welcome Screen are described in the table below.

### **Open an Existing Submission**

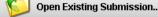

Follow the next steps to open an existing submission:

- 1. The eSubmitter application should be open on your computer desktop. If it is open, and you see the **Welcome Screen**, go to step 2. (If it is not open, open the application first by following the instructions in *Access the Software*.)
- Click the Open Existing Submission button from the Menu Options. Or you may select File > Open or, click the Open Submission icon (C) on the Tool Bar.
- 3. The *Open Submission Dialog box* will be displayed (as shown to the right).
- 4. This dialog box allows you to select an existing submission or begin a new one. As you create new reports, they will be shown in this dialog box as a list of all the available submissions with a comments area for viewing additional information on the selected submission. However, if this is the first time that you started up the application after installing the software, the list will be blank.
- 5. Look at the bottom of the *Open Submission Dialog box*. You will see four option buttons that are described below:
  - Create New Submission...: Clicking this button displays the New Submission Dialog box, which allows the creation of a new submission report file. See Create a New Submission.

| S | Open Submission Dialog                          |           | X      |
|---|-------------------------------------------------|-----------|--------|
|   | Open Existing Su                                | Ibmission |        |
|   | Select a Submission to Open                     |           |        |
|   | Submission Name                                 | File Name | Last M |
|   | Test                                            | Testxml   |        |
|   |                                                 |           |        |
|   |                                                 |           |        |
|   |                                                 |           |        |
|   |                                                 |           |        |
|   |                                                 |           |        |
|   | 1                                               |           |        |
| ľ |                                                 |           |        |
|   | View the Description of the Selected Submission |           |        |
|   |                                                 |           |        |
|   |                                                 |           |        |
|   |                                                 |           |        |
|   |                                                 |           |        |
|   |                                                 |           |        |
| ſ | Create New Submission                           | Open      | Cancel |
|   | Create New Submission                           | Open      | Cancel |

- Open: Clicking this button closes the Open Submission Dialog box, and opens the selected submission. In addition, double-clicking
  - box, and opens the selected submission. In addition, double-clicking on a submission or pressing the **Enter** key while a submission is highlighted will also open the submission.
- Cancel: Clicking this button closes the Open Submission Dialog box with no changes to the screen.

### **Enter Submission Information**

#### Enter Responses into the Submission

- 1. The eSubmitter application must be open on your computer desktop, and a submission must be open.
- 2. Navigate through the submission as follows:
  - If you are in the Simple Layout, use the buttons on the button bar to advance to next/return to previous screen.
  - If you are in the **Expert Layout**, use the outline section, and activate each section by double clicking on the section name to load the questions. You may also use the navigation arrows to move forward or to a previous section.
- 3. Provide a response to the question(s) on the screen (required entries are indicated by the blue dot). The response required depends on the type of question. See *Complex Question Types* for instructions on entering information into the various types.

If you do not finish entering information into a submission in one session, you may return to it at another time. See Save Submission Entries or Changes.

### Save Submission Entries or Changes

While moving through the submission, any changes made to question responses are automatically updated within memory (e.g., the user made a change to a question response, went to another section of the submission, and returned to see that the changes to the response were still in effect). If you have auto-save turned off in **Preferences**, these changes are only saved permanently when you select the **Save** option from the tool bar or **File** menu.

- The software will remind you to save if data has been changed and you are about to perform an operation that would result in losing your changes, such as opening another submission or exiting the application.
- 1. Click File > Save OR
- 2. Click 🛃 on the **Tool Bar**. The submission data has been saved.

To close and exit the application see *Closing and Reopening a Submission*.

U.S. Department of Health & Human Services

U.S. Food and Drug Administration Protecting and Promoting Your Health

For more detailed instructions on setting your user preferences, see section 2.2 of the eSubmitter User Manual (http:// www.fda.gov/downloads/ForIndustry/FDAeSubmitter/UCM266902.pdf.

### **Create a New Generic Drug Facility Self-Identification Submission**

Follow the next steps to create a new submission from scratch:

- 1. The eSubmitter application should be open on your computer desktop. If it is open, and you see the **Welcome Screen**, go to step 2. (If it is not open, open the application first by following the instructions in *Ac*cess the Software.)
- Click the Create New Submission button from the Menu Options.
   Or you may select File > New or, click the New Report icon ( ) on the Tool Bar. The New Submission Dialog box is displayed (as shown to the right).
- 3. In Step 1. Select a Submission Type, select CDER/CBER: Generic Drug Facility Electronic Self-Identification . When you click on the Submission Type, the bottom portion of the window displays information related to the corresponding submission type.
- 4. Once you have selected the Submission Type, click

| Create New Submissio                                                                                                    | n                                                            |                                                        |
|----------------------------------------------------------------------------------------------------|--------------------------------------------------------------|--------------------------------------------------------|
| Step 1 Select Submission Type                                                                                                    |                                                              | Ģ                                                      |
| List of Available Submission Types                                                                                                    |                                                              |                                                        |
| Name                                                                                                    | Version                                                      | Version Dat                                            |
| CBER/CDER: SPL Establishment Registration & Product Listing                                                                                                    | 1.0                                                          | 08/29/2012 11:51:22                                    |
| CBER: BLA for Whole Blood and Blood Components, including Source Plasma                                                                                                    | 1.0                                                          | 08/05/2012 08:43:7                                     |
| CBER: ICSR Adverse Event Reporting for Pilot Testing                                                                                                    | 1.0                                                          | 08/31/2012 10:00:57                                    |
| CBER: Investigational New Drug (IND) Applications in eCTD Structured Format                                                                                                    | 1.0                                                          | 07/12/2012 02:03:35                                    |
| CDER/CBER: Generic Drug Facility Electronic Self-Identification                                                                                                    | 1.0                                                          | 09/05/2012 11:57:42                                    |
| CDER: ICSR Drug Adverse Event Reporting                                                                                                    | 1.0                                                          | 08/05/2012 08:15:40                                    |
| CDRH: 806 Corrections and Removal Reporting                                                                                                    | 1.0                                                          | 05/08/2012 09:58:42                                    |
| Description of Selected Submission Type                                                                                                    |                                                              |                                                        |
| Generic Drug Facility Electronic Self-Identification<br>FDA is establishing databases, systems, and processes that help generic dru<br>self-identification of facilities and sites involved in the development and man<br>Electronic self-identification is requested by all such facilities and sites, who<br>required and if the facilities and sites are identified or intended to be identific<br>forug submission. Those that are required to self-identify, whether or not th | ufacturing of gen<br>ther or not user f<br>ed in an approved | eric drugs.<br>'ees payments are<br>or pending generic |

- 5. In **Step 2. Provide Submission Details**, complete the fields in the dialog box as follows:
  - **Descriptive Name** Enter any descriptive name, as long as it is unique to the submission list and not blank. Use a name that distinctly identifies the report to you. (A required entry is indicated by the blue dot.)
  - File Name Enter a valid name for the submission data. Use alphanumeric characters. (Required Entry, as indicated by the blue dot.) File names should not contain more than 100 characters. Do not use symbols when naming the file(s).
  - Additional comments Enter any additional information about this report (Optional Entry).
- 6. When you are finished entering all of the information, click create

|                            |              | Create New Submission |  |
|----------------------------|--------------|-----------------------|--|
| Step 2 Provide Subm        | nission Det  | ails                  |  |
| cify the Submission Desc   | criptive and | l File Names          |  |
| Descriptive Name           | •            | [                     |  |
| File Name (xml)            | •            |                       |  |
| tional Comments about th   | nis Submis   | sion                  |  |
| tional Comments about th   | nis Submis   | sion                  |  |
| titional Comments about th | nis Submis   | sion                  |  |

|                                                                                                    | GOUFADIEDUNG                                                                                                    | Last Modified: 09/07/2012 02:25:56                                            |
|----------------------------------------------------------------------------------------------------|----------------------------------------------------------------------------------------------------|-------------------------------------------------------------------------------|
|                                                                                                    | CDER/CBER: Generic Drug Facility Electronic Be#Identification                                                                                                    | Date Packaged: 09/07/2012 02:25:56                                            |
| Screen View                                                                                                    | Introduction: Overview                                                                                                    |                                                                               |
|                                                                                                    | Welcome to the Generic Drug Facility Electronic                                                                                                    | Self-Identification System                                                    |
|                                                                                                    | time you have used the Generic Drug Facility Electronic Self-Identification System, please read this b<br>ne FDA's Electronic Submission Gateway (ESG), please continue with the SPL submission process or                                                                                                    |                                                                               |
|                                                                                                    | ing databases, systems, and processes that help generic drug companies perform electronic self-ide                                                                                                    | tification of facilities and sites involved in the development and            |
| dentified or inter                                                                                                    | I generic drugs. Electronic self-identification is requested by all such facilities and sites, whether or no<br>naid to be identified in an approved or pending generic drug submission. Those that are required to<br>informes and possessions, include:                                                                                                    |                                                                               |
| (A) API Mar<br>(A) API Mar<br>(B) FDF M3<br>(C) Postro<br>(D) Clinical<br>(E) In Vitro                                                                           | nder to be elevated an an approved or pending glenetic drug submission. Those that are required to<br>mutachare,<br>sufachare,<br>n Emission Residuation (Subar),<br>Bongavaience or Biouvailability (Bubr),<br>Bongavaience or Biouvailability (Bubr),<br>F Avaghtach Testing, or<br>M                                                                                                    |                                                                               |
| (A) API Mar<br>(A) API Mar<br>(B) FDF Mar<br>(C) FDF Mar<br>(C) FDF Mar<br>(C) Postro<br>(D) Clinical<br>(E) IN Vitro<br>(F) APIFDE<br>(G) Pack, o<br>(H) Repack | nder to be elemented en an approved or pending glenent; drug submission. Those that are required to<br>multichare,<br>and/schare,<br>Ensission Temporgramy Orug Production;<br>Execution and the element of Biosystalication (<br>Execution and the element of Biosystalication) (<br>Friender element of Biosystalication) (<br>Friender element of Biosystalication) (<br>Friedder element of Biosystalication) (<br>Friedder element of Bi | sef-adentify, whether or not their facilities or sites are located within the |

7. The **Overview** screen is displayed (as shown to the right). Click the green **Next** arrow to view **Instructions** screen.

## **Create a New Generic Drug Facility Self-Identification Submission - Continued**

- 8. The Instructions screen is displayed (as shown to the right). Click the green Next arrow until you get to the Registrant Information screen.
- The Registrant Information screen appears (as shown 9. below). Enter the following required registrant information data, please note that required fields are indicated by the blue dots:
  - Provide the Set ID Root for this submission
  - Provide the Version Number for this submission

- Provide the Effective Date for this submission •
- **Registrant Name**
- **DUNS Number** •
- Contact First/Given Name •
- **Contact Last Name** .
- **Contact Email Address**
- ٠ Address Country
- Address- Line 1 .
- Address City •
- Address State, Province, or Ter-. ritory
- Address Post Office or Zip Code •
- **Telephone Number**
- Note: To save the contact information for future use, select the Copy To Contact Book icon.

If the contact information already exists in the Contact Book, select the Copy From Contact Book icon to copy the data into the fields.

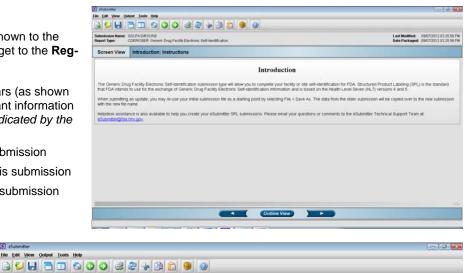

| Iside Name: GDUFA Diff DUNS<br>Type: CDER/CBER: Generic Drug Facility Electronic Self-Identification | Last Modified: 09/07/2012 0<br>Date Packaged: 09/07/2012 0 |
|----------------------------------------------------------------------------------------------------|------------------------------------------------------------|
| een View Generic Drug Facility Electronic Self-Identification: Registrant Information                |                                                            |
| MENT INFORMATION                                                                                     |                                                            |
| Provide the Set ID Root for this submission:                                                         | • 💡                                                        |
| Provide the Effective Date for this submission: (Date should be within the current year)             | • 🖗 💷                                                      |
| Provide the Version Number for this submission:                                                      | • •                                                        |
| TRANT INFORMATION                                                                                    |                                                            |
| Registrant Name:                                                                                     | • 🖗                                                        |
| DUNS Number                                                                                          | • •                                                        |
| Enter the registrant information below                                                               | •• 😜                                                       |
| Contact                                                                                              |                                                            |
| Title (e.g., Mr., Mo.);                                                                              |                                                            |
| FirstGeen Name                                                                                       | •                                                          |
| Middle Name.                                                                                         |                                                            |
| Last Name:                                                                                           |                                                            |
| Email Address                                                                                        | •                                                          |
| Address                                                                                              |                                                            |
| Country.                                                                                             | United States of America Other (select bel                 |
| Address - Line 1:                                                                                    | •                                                          |
| Address - Line 2:                                                                                    |                                                            |
| City:                                                                                                | •                                                          |
| Ctate, Province, or Territory.                                                                       | •                                                          |
| Post Office or Zip Code:                                                                             | •                                                          |
| Phone Numbers                                                                                        |                                                            |
| Telephone number:                                                                                    | • [Ext                                                     |

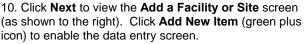

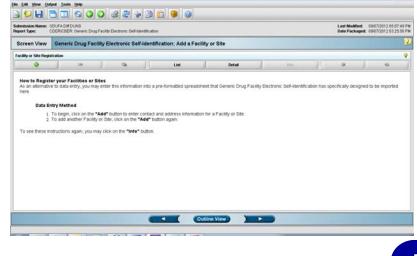

### **Create a New Generic Drug Facility Self-Identification Submission - Continued**

S e

11. In the Facility or Site Information section, enter values into each of the following fields:

- Facility or Site Name ٠
- Country •
- Address-Line 1
- City
- State, Province or Territory •
- Post Office or Zip Code
- **FEI Number**
- **DUNS Number**
- First / Given Name
- Last Name
- Email Address

12. In the Facility or Site Contact Information section, enter values into each of the following fields:

- First / Given Name
- Last Name
- **Email Address**
- Country
- Address -Line 1
- City •
- State, Province or Territory
- Post office or Zip Code
- **Telephone Number**

13. Click Add Item (green plus icon) to select the Type of Operation(s) Performed by Your Facility or Site. The Operation(s) Selection Dialog box will be displayed (as shown below).

14. Select all business operation(s) that apply and click Select.

| ision Name:<br>Type:                                                                      | ODUFA DIM DUNS<br>CDER/CBER: Generic Drug Facility Electronic Self Identification | Last Modified: 09/07/2012 05:17<br>Date Packaged: 09/07/2012 03:25                                                                                                    |
|-------------------------------------------------------------------------------------------|-----------------------------------------------------------------------------------|----------------------------------------------------------------------------------------------------|
| en View                                                                                   | Generic Drug Facility Electronic Self-Identification: Add a Facility or Site      |                                                                                                    |
| y or Site Regi                                                                            | stration                                                                          |                                                                                                    |
|                                                                                           | List Detail in                                                                    | fa 🌒 🖗                                                                                                    |
| mc 1 FAC                                                                                  | ILITY OR SITE REGISTRATION DETAILS                                                |                                                                                                    |
|                                                                                           | INFORMATION                                                                       |                                                                                                    |
|                                                                                           | ame and address of the facility or site below:                                    | • ? a a                                                                                                    |
|                                                                                           |                                                                                   |                                                                                                    |
| Facility or                                                                               | Site Name:                                                                        |                                                                                                    |
| Address                                                                                   |                                                                                   |                                                                                                    |
| Country.                                                                                  |                                                                                   | Inited States of America      Other (select below)                                                                                                    |
|                                                                                           |                                                                                   | *                                                                                                    |
| Address-                                                                                  | Line 1:                                                                           | •                                                                                                    |
| Address-                                                                                  |                                                                                   |                                                                                                    |
| City                                                                                      |                                                                                   | •                                                                                                    |
| State, Pro                                                                                | visce, or Territory                                                               | •                                                                                                    |
|                                                                                           |                                                                                   | •                                                                                                    |
| Unererererererererererererererererererer                                                  |                                                                                   |                                                                                                    |
| FEI Numbe<br>DUNS Nun                                                                     |                                                                                   | •         •           •         •                                                                                                    |
| Contact                                                                                   |                                                                                   |                                                                                                    |
| Title (e.g.,                                                                              |                                                                                   |                                                                                                    |
| First/Giver                                                                               |                                                                                   |                                                                                                    |
| Last Nam                                                                                  |                                                                                   | •                                                                                                    |
| Email Add                                                                                 |                                                                                   | •                                                                                                    |
|                                                                                           |                                                                                   | p. 2                                                                                                    |
| Address<br>Country                                                                        |                                                                                   | * United States of America                                                                                                    |
| Country.                                                                                  |                                                                                   | United States of America      Other (select below)                                                                                                    |
|                                                                                           | Line 1: d                                                                         |                                                                                                    |
| Address -                                                                                 |                                                                                   |                                                                                                    |
| Address -<br>Address -                                                                    |                                                                                   |                                                                                                    |
|                                                                                           |                                                                                   |                                                                                                    |
| Address -<br>City:                                                                        |                                                                                   |                                                                                                    |
| Address -<br>City:<br>State, Pro                                                          | ánce, or Territory.                                                               |                                                                                                    |
| Address -<br>City:<br>State, Pro                                                          | ánce, or Territory.                                                               |                                                                                                    |
| Address -<br>City:<br>State, Pro                                                          | rince, or Territory.                                                              |                                                                                                    |
| Address -<br>City:<br>State, Pro-<br>Post Office                                          | inne, or Territory                                                                |                                                                                                    |
| Address -<br>City:<br>State, Pro-<br>Post Office<br>Phone Nu<br>Telephone                 | rine, or Territory.                                                               | •                                                                                                    |
| Address -<br>City:<br>State, Pro-<br>Post Office<br>Phane Nu<br>Telephone<br>Select the I | inne, or Territory                                                                | Cot a forms in the list (/ required)                                                                                                    |
| Address -<br>City:<br>State, Pro-<br>Post Office<br>Phane Nu<br>Telephone<br>Select the I | Arce, or Territory.                                                               | •                                                                                                    |
| Address -<br>City:<br>State, Pro<br>Post Offic:<br>Phone Nu<br>Telephone<br>Select the    | Arce, or Territory.                                                               | Cot      Cot      Cot |

| Select item(s)    | from within the list             |  |
|-------------------|----------------------------------|--|
| API Manufacture   | )                                |  |
| FDF Manufactur    | e                                |  |
| Positron Emiss    | ion Tomography Drug Production   |  |
| Clinical Bioequi  | valence or Bioavailability Study |  |
| In Vitro Bioequiv | alence or Bioanalytical Testing  |  |
| API/FDF Analytic  | al Testing                       |  |
| Pack              |                                  |  |
| Repack            |                                  |  |
|                   |                                  |  |
|                   | 8 items in the list.             |  |

- 15. Select a response to 'Does the facility or site also manufacture non-generics?' (as shown above).
- 16. If the user selects 'Yes', the Manufacturer of Non-Generics screen will become enabled. If the user selects 'No', proceed to step 18.

If more than one facility or site exists, click Add New Item (green plus icon) to add additional entries.

17. On the Manufacturer of Non-Generics screen, Click Add Item (green plus icon) to select the Type of Operation(s) Performed by Your Facility or Site.

18. Select the appropriate response(s) to the question 'If the facility or site also manufactures non-generics, identify which business operation(s) this applies to'.

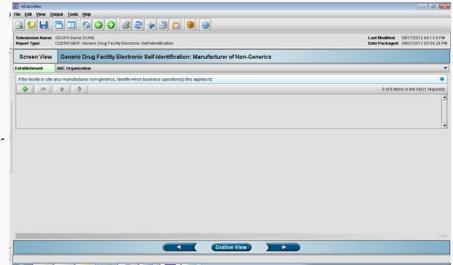

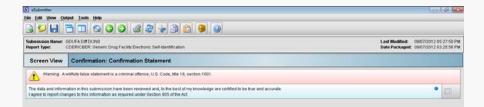

19. Click Next. The Confirmation Statement screen is displayed (as shown to the right).

20. Agree to the statement by checking the box and click Next. Note: Agreement to the statement is needed in order to continue.

> 4 ( Outline View ) D

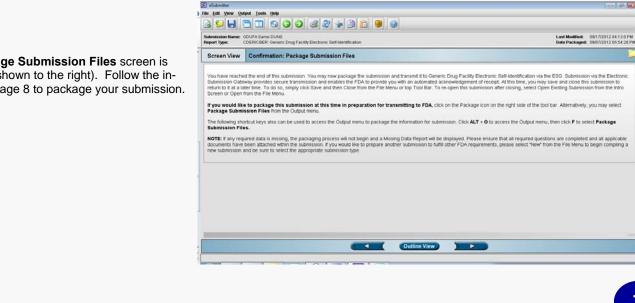

21. The Package Submission Files screen is displayed (as shown to the right). Follow the instructions on page 8 to package your submission.

### **Check Completeness of Submission**

To check for completeness of a submission, you must identify if any data is missing from your report (and then enter the required data), and package the files for submission.

You will only be able to package files for submission if all required fields have been completed in the submission. To determine if any data is missing, you will generate a Missing Data Report. To proceed, the desired submission should be open and displayed on your computer screen.

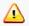

All submission report outputs are generated as HTML and require an application capable of viewing HTML output, such as a WEB browser, the full version of Adobe Acrobat (not Acrobat Reader), or Microsoft Word.

- 1. From the menu bar, click **Output > Missing Data Report**. The *Report Output Dialog box* is displayed (as shown to the right).
- 2. On this dialog box:
  - Select the desired application to view the output in HTML:
  - Click the option button: Default Browser or Other HTML Viewer (The default setting is your Web Browser.)
  - If you selected Other HTML Viewer, the Select button becomes enabled. Click the Select button. You see the Select HTML Viewer Application File dialog box.

| S Report Output Dialog                                                                                                    |                                              |
|----------------------------------------------------------------------------------------------------|----------------------------------------------|
| Select the application to be used to view the output                                                                             | Select the shading                           |
| The application selected must be capable of viewing HTML output (e.g., a browser, full version of Adobe Acrobat, Microsoft Word) | <ul> <li>Grayscale</li> <li>Color</li> </ul> |
| Default Browser                                                                                                    | Select the font size                         |
| Other HTML Viewer                                                                                                    | Small Font                                   |
| Select                                                                                                    | O Large Font                                 |
| OK Cancel                                                                                                    |                                              |

- Click in the Look In box to navigate to the executable (.EXE) of the application to view the HTML. For example, if you want to view the missing data output report in Word 2002, you would navigate using the following path: C: > Programs > Microsoft Office > Microsoft Office > Office 11> WINWORD.EXE
- 4. Click Select . You return to the Report Output Dialog box with your selection showing.
- 5. Select the desired shading of the report: click the option button for Grayscale or Color.
- 6. Select the desired font size: click the option button for Small Font or Large Font (which is approximately 10 pt).
- 7. When you are finished making selections, click oκ. The eSubmitter software generates the report in HTML, which opens for viewing in the application that you selected. The missing data output report will either state that there is no data missing or identify the missing data that must be entered (as shown below) before the files are packaged for submission.
- 8. After you have verified that no data is missing from the submission, you are ready to package your files for submission.

| 🖳 missdata.html - Microsoft Word                                                                                                    |
|----------------------------------------------------------------------------------------------------|
| Elle Edit View Insert Format Tools Table Window Help Adobe PDF Acrobat Comments Type a question for help • >                                                                                                    |
| i 🖸 📂 🔒 🔒 🖂 🕼 🗳 🎎   X 🖎 🏝 🎇 🖋 🕫 - 🔍 - I 🧶 🞲 💷 📷 🎫 🛷 🖓 🗣 85% 🕒 🎯   🕮 Read 💂                                                                                                    |
| i A1 Normal + Arial • Arial • 13.! • B I U ≡ ≡ ≡ ≡ ‡≡ • E Ξ Ξ ‡ = 1 Ξ Ξ ↓ .                                                                                                    |
| 🗄 Final Showing Markup 💿 Show 🔻 🤣 🤣 🤣 🗸 🛪 🍪 🖃 🛄 🌌 😓                                                                                                    |
|                                                                                                    |
| Missing Data Report                                                                                                    |
|                                                                                                    |
| Section: Admin                                                                                                    |
| 1.0 Type of Submission                                                                                                    |
| Submission Type     Is this a bundled submission?     User Fee Payment ID Number     Please attach the completed MDUFMA Cover Sheet.                                                                                                    |
| 2.0 Contact Information                                                                                                    |
| Contact Information                                                                                                    |
| 3.0 Reason for Submission                                                                                                    |
|                                                                                                    |
|                                                                                                    |
| $ [ \underline{Praw} \bullet ]_{k}   \underline{AutoShapes} \bullet ]_{k} \bullet ]_{k}   \underline{O} \bullet ]_{k}   \underline{O} \bullet ]_{k} \bullet \underline{A} \bullet \underline{A} \bullet \underline$ |
| Page Sec At Ln Col REC TRK EXT OVR                                                                                                    |
|                                                                                                    |

### U.S. Food and Drug Administration Protecting and Promoting Your Health

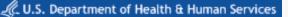

### **Package Submission Files**

After completing the submission and verifying that there is no information missing, you are ready to package the files for submission. To proceed, the eSubmitter application should be open, and the finished submission displayed on your computer screen. *Please note these steps will differ based on the submission you are filing.* 

- 1. Click **Output > Package Files for Submission** from the menu bar.
- 2. If data is missing, a warning message will be displayed.
- 3. If the submission has all required data, the *Packaging Files Dialog box* is displayed (as shown to the right). Within the *Packaging Files Dialog box* you will be prompted to move through a series of steps detailed below.

#### Step 1: Overview and Package File Information

This section contains a brief overview of the packaging process. Follow the instructions below.

- 1. Specify the submission package file name.
  - The **Package File Name (.zip)** text box identifies the default zip file name for the submission. (eSubmitter automatically uses the submission name for the zip file.) Make a note of the name for the zip file.
- 2. Specify the submission output location.
  - The Package Output Location identifies the file folder where the zip file is located. Make a note of the output location.
  - To change the location click the file folder icon, locate the desired location and click
     Select
- 3. Click to proceed to Step 2: File Attachment Verification.

#### Step 2: File Attachment Verification

This section does not apply for GDUFA submissions. Click to proceed to *Step 3: Package Creation* and continue packaging the submission.

| ckaging File |                | Packaging Files for Subn | nission        |              |
|--------------|----------------|--------------------------|----------------|--------------|
| Step 2       | File Attachmer | t Verification           |                |              |
| File Attachm | ent List       | Mr. Starter              | 2000           | <b>v</b>     |
| submission,p | File Name      | File Title<br>MDUFMA     | Question Count | Fil          |
|              |                |                          |                | 01/04/2009 0 |
|              |                |                          |                | 010420001    |

#### Step 3: Package Creation

For further details, see *Packaging and Transmission Guidelines for Participating* eSubmitter Programs on page 15.

1. Click on Package Submission Files to initiate the packaging of the ZIP file.

Once the submission has packaged successfully, the status bar will indicate that the packaging is complete.

2. Click to proceed to Step 4: Transmit Submission Package to view the transmission instructions related to your submission.

|                                                | Packaging Submission Files                                                          |   |
|------------------------------------------------|-------------------------------------------------------------------------------------|---|
| Step 3 Package Creation                        |                                                                                     |   |
| roduce Submission Package                      |                                                                                     | 9 |
| After completing all steps to<br>package file. | this point, click the "Package Submission Files" button below to begin creating the |   |
| Package Submission Files                       | 0%                                                                                  |   |
|                                                |                                                                                     |   |
|                                                |                                                                                     |   |
|                                                |                                                                                     |   |
|                                                |                                                                                     |   |
|                                                |                                                                                     |   |

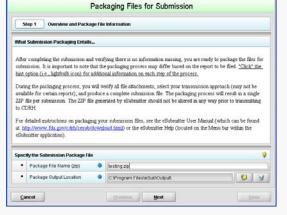

### U.S. Food and Drug Administration Protecting and Promoting Your Health

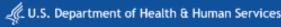

### Step 4: Transmit Submission Package

This section provides confirmation that the submission files have been successfully packaged and is ready to be sent to FDA. Follow the instructions below.

- 1. Read the instructions provided (as shown to the right). These instructions may vary depending on the program to which you are submitting.
- For further details, see Packaging and Transmission Guidelines for Participating eSubmitter Programs on page 15.
- 2. Click \_\_\_\_\_\_ to close the *Packaging Files Dialog box*. \_\_\_\_\_\_OR

Click Previous to return to Step 3: Package Creation.

| Packaging Files for Submission  |                                                                                                    |  |
|---------------------------------|----------------------------------------------------------------------------------------------------|--|
| Step 4                          | Transmit Submission Package                                                                                                    |  |
| leview Subr                     | nission Package Transmission Instructions                                                                                                    |  |
| Submissi                        | on Package Created Successfully                                                                                                    |  |
| 1. Lo<br>des<br>2. Co<br>3. Pri | transmission instructions outlined below:<br>cate the submitrision ZIP file on your computer's hard drive. The file is stored in the Output folder<br>ignated within eSubmitter (i.e., the Output location specified under File-SPreferences)<br>or and burth EZ Pfile onto a OL Do not modify the zip file after it is generated by eSubmitter.<br>at and sign the submittal letter<br>at the signed submittal letter and CD to the address provided in your submission. |  |
|                                 |                                                                                                    |  |

#### Locate the Submission Files on the Computer's Hard Drive

- 1. Use Windows Explorer to navigate to the label for the computer's installed hard drive, e.g., Local Disk (C:). For example, on a computer with Windows 2000:
  - Open Windows Explorer.

3.

- Double-click My Computer to display its contents.
- Look for the label of the computer's installed hard drive. For example, (C:).
- 2. Double-click on the label for the hard drive to display its contents.
  - Below is a list of the most likely locations for the submission files, based on the installation location and operating system.
  - If installed on a Network drive (on Vista or Windows XP or earlier): The location of your data and output files will be contained within the eSub directory where the application was installed.
  - If installed on a Workstation (on Windows Vista): data and output files should be hosted in the following location: C:\Users\Public\eSub\_Home\.
  - If installed on a Workstation (on Windows XP or earlier): data and output files should be hosted in the following location: C:\Documents and Settings\eSub\_Home\.

If you still cannot locate the submission files, check within your User Preferences, by navigating to File > Preferences > File Location. The Output Location field will specify exactly where the submission files are located

- 4. Navigate to the appropriate location.
- 5. Double-click on the output file folder to open. The zip file that you created in *Packaging Submission Files* appears. Do not modify the zip file after it is generated by eSubmitter.
- 6. Follow the transmission instructions for the program you are submitting to. See *Contacts and Addresses* tab on the *Welcome Screen* for more information on how and where to send your submission.

### Packaging and Transmission Guidelines for Participating eSubmitter Programs

As of June 2012, the following is acceptable for each participating program regarding digital signatures and the FDA Electronic Submissions Gateway. Please verify with the FDA program website that these guidelines have not changed. Program websites are accessible from the eSubmitter home page (http://www.fda.gov/ForIndustry/FDAeSubmitter/default.htm).

#### CDER Program:

• <u>SPL Facility Self-Identification</u>: Digital signatures are not accepted at this time for SPL facility self-identification submissions. The CDER program only accepts submissions via the FDA Electronic Submissions Gateway.

### Package Submission and Transmit via ESG

#### Packaging the Submission in eSubmitter

Select the complete submission and click **Open**. The submission is displayed. Click Output > Packaging Submission Files. Alternatively, you can click on the **Package** icon. The **Packaging Files Dialog** is displayed.

1. Overview and Package File Information, verify that the Package File Name (zip) and Package Output Location fields are filled in. The Package File Name (zip) and Package Output Location fields are filled in. Click Next

2. File Attachment Verification is displayed. Note: The GDUFA submission does not include file attachments so this step will be blank. Click

3. **Package Creation** is displayed. Click Package Submission Files to package the submission. The Package Submission File displays a status of Complete. Click Next

4. **Transmit Submission Package** is displayed. See the instructions below for transmitting the packaged zip via the ESG. Click the Package Files Dialog is closed.

#### Transmitting the Submission via the FDA ESG

You must have an ESG account to execute the steps below.

1. Using the address provided by the FDA, access the FDA ESG Web Interface application. The Login page is displayed.

2. Enter the **User ID** and **Password** that was set up in the registration wizard. Click the **Login** button. The **My FDA submissions** page is displayed.

3. Click the WebTrader icon. The WebTrader drop-down menu is displayed.

| 4. Select the Send document menu                                             |                                                                                                    |
|------------------------------------------------------------------------------|----------------------------------------------------------------------------------------------------|
| item. The Send document page is                                              | Do not show the alert message again                                                                                                    |
| displayed.                                                                   | Send document                                                                                                    |
|                                                                              | Select who will receive the document                                                                                                    |
| 5. For CDER Submissions, select                                              | Gateway: FDATST                                                                                                    |
| CDER from the Center drop-down                                               | Center: CDER •                                                                                                    |
| box. The Center drop-down box is                                             | Select the contents of the submission                                                                                                    |
|                                                                              | Enter a path to a file or a directory. If a directory is entered, then the entire contents of the directory will be included in the submission. All the paths stored in the submission will be relative from the provided directory path unless                                                                                                    |
| For CBER Submissions, select OC                                              | an alternate root directory is entered.                                                                                                    |
| from the Center drop-down box.                                               | Path:* C:/Users/bindu.mandyam/Documents/Diocuments/Diocume |
| 6. Click the <b>Browse</b> button associated with the Path textbox to select | Root directory: C:/Users/bindu.mandyam/Documents/Documents/Bindu/GDUF Browse                                                                                                    |
|                                                                              | Submission type: + COUFA Facility Registration +                                                                                                    |
| the submission. The submission file                                          | Select a signing certificate                                                                                                    |
| is displayed in the <b>Path</b> textbox.                                     | Current file: Cr/Users/bindu.mandyam/Documents/Documents/Bindu/GDUFA/GDUFA Certs/Himabindu Mandyam/Himabindu Mandyam/Password.p12                                                                                                    |
|                                                                              | New file: Browse                                                                                                    |
| 7. For CDER Submissions, select the                                          | MyCertificate.p12 or MyPrivateKey.pfx                                                                                                    |
| GDUFA Facility Registration sub-                                             | Send                                                                                                    |

mission type from the Submission type drop-down box. The GDUFA Facility Registration submission type is displayed in the Submission type drop-down box. For CBER Submissions, select the **SPL** submission type from the Submission type drop-down box.

8. Select a signing certificate by clicking the associated **Browse** button and select your appropriate certificate. The certificate is displayed in the **New file** textbox.

9. Click the **Send** button on the Send document page. The Enter password dialog box is displayed on top of the **Send document** page.

10. Enter the certificate password and click **OK** in the dialog box. The **Upload Progress dialog** box is displayed on the **Send document** page.

11. When the upload is complete (indicated by the display of Done), click the **Close** button in the **Upload Progress dialog** box. The submission is sent.

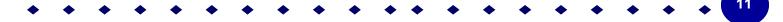

### **Closing and Reopening an Existing Submission**

#### To Close a Submission:

• Click File > Close. The submission closes and the Welcome Screen is displayed.

Exit Application

#### To Reopen an Existing Submission:

- Click File > Open on the menu bar or Open Existing Submission...
   from the Menu Options Pane. You see the Open Existing Submission Dialog box.
- Click to select (highlight) the submission that you wish to open, and click Select. The selected report is displayed.

#### To Exit the Application:

• To close eSubmitter, click

on the Menu Options Pane.

### **User Support and Reference**

For technical assistance for the eSubmitter software, an email can be sent to esubmitter@fda.hhs.gov. In the email, please be sure provide the company name and contact information where a response can be sent.

For technical support or general inquiries, please contact:

- CBER: CBER\_eSubmitter\_program@fda.hhs.gov
- CDER: CDERefacility@fda.hhs.gov

The technical details for utilizing SPL files are available in the SPL Implementation Guide located on the FDA Data Standards Council Web site (http://www.fda.gov/oc/datacouncil/spl.html).

For more eSubmitter information, please refer to the full length eSubmitter User Manual (http://www.fda.gov/downloads/ForIndustry/FDAeSubmitter/UCM266902.pdf).

For more Generic Drug User Fee Amendments of 2012 (GDUFA) information, please refer to the GDUFA webpage (http://www.fda.gov/forindustry/userfees/genericdruguserfees/default.htm).

### Appendix A: Business Operations Codes and Definitions

#### 3.5. Business Operations:

**3.5.1. Active Pharmaceutical Ingredients Manufacture** (API) **Facilities (C82401):** Select option "API Manufacture" if the facility or site manufactures:

(A) Substance, or a mixture when the substance is unstable or cannot be transported on its own, intended to be used as a component of a drug and intended to furnish pharmacological activity or other direct effect in the diagnosis, cure, mitigation, treatment, or prevention of disease, or to affect the structure or any function of the human body; or

(B) Substance intended for final crystallization, purification, or salt formation or any combination of those activities, to become the final active pharmaceutical ingredient as defined in paragraph (A) above.

**3.5.2. Finished Dosage Forms Manufacture (FDF) Facilities (C101510)**: Select option "FDF Manufacture" if the facility or site manufactures:

(A) Drug product in the form in which it will be administered to a patient, such as a tablet, capsule, solution, or topical application;

(B) Drug product in a form in which reconstitution is necessary prior to administration to a patient, such as oral suspensions or lyophilized powders; or

(C) Any combination of an active pharmaceutical ingredient with another component of a drug product for purposes of production of such a drug product as defined in paragraphs (A) or (B) above.

Entities that package drugs, other than those defined as repackagers (see below), are considered FDF manufacturers.

**3.5.3. Positron Emission Tomography Drug Production (PET) Facilities (C91403):** Select option "Positron Emission Tomography Site Drug Production" if the facility or site manufactures radioactive drugs administered to patients, which allow cameras and/or scanners to take images of internal body organs and tissues. This includes a positron emission tomography drug or active pharmaceutical ingredient for a positron emission tomography drug, which:

(A) Exhibits spontaneous disintegration of unstable nuclei by the emission of positrons and is used for the purpose of providing dual photon positron emission tomographic diagnostic images; and

(B) Includes any nonradioactive reagent, reagent kit, ingredient, nuclide generator, accelerator, target material, electronic synthesizer, or other apparatus or computer program to be used in the preparation of such a drug.

**3.5.4. Clinical Bioequivalence or Bioavailability Study (BE) or (BA) Study Sites (C101511):** This option corresponds with the statutory category "clinical research organizations." Select "Clinical Bioequivalence or Bioavailability Study" if the facility or site is a Clinical Research Organization (CRO) or is associated with a bioequivalence/ bioavailability study and engages in activities that include administering investigative drugs to human subjects for the purpose of demonstrating bioequivalence to a Reference Listed Drug. Associated activities include, but are not limited to, screening subjects, administering drugs to subjects, collection of biological specimens (e.g. plasma, serum, or urine) and safety monitoring, as specified in the study protocol.

**3.5.5. In Vitro Bioequivalence or Bioanalytical Testing Sites (C101512):** This option corresponds with the statutory category "a site in which a bioanalytical study is conducted." Select "In Vitro Bioequivalence or Bioanalytical Testing", if the facility or site conducts in vitro bioequivalence testing or measures concentrations of drug, drug metabolite, or other analytes as specified in the study protocol, in specimens collected during in vivo bioequivalence/bioavailability trials.

### **Business Operations Codes and Definitions**

**3.5.6.** Active Pharmaceutical Ingredients / Finished Dosage Forms Manufacture Analytical Testing Sites (Contract API/FDF Analytical Testing) (C101509): Select option "API/FDF Analytical Testing" if the contract analytical testing facility or site is separate from the location of the processing facility for the API or the FDF and that is identified in the generic drug submission.

(A) Includes analytical testing sites that are responsible for testing one or more attributes or characteristics of the API including tests to verify purity, levels of impurities, particle size, and stability or;

(B) Includes analytical testing sites that are responsible for testing one or more attributes or characteristics of the FDF, including testing FDF in - process material, testing to qualify components used in the FDF, and testing to qualify components used in the FDF, and testing the stability of the FDF.

**3.5.7. Contract Packaging Sites (Pack) (C84731)**: Select option "Pack" if the contract facility or site is separate from the location of the processing facility for the API or FDF and the site is owned or operated and identified in a generic drug submission, which include only packager sites that are named in an ANDA application. The facility or site is responsible for packaging the FDF into the primary container/closure system and/or labeling the primary container/closure system.

(A) Includes such activities as taking tablets from a large drum of tablets and packaging the tablets into individual bottles for retail sale and/or pharmacy use.

**3.5.8. Contract Repackaging Sites (Repack) (C73606)**: Select option "Repack" if the contract facility or site is separate from the location of the processing facility for the API or FDF and the site is identified in a generic drug submission. The facility or site is responsible for removing the drug from a primary container/closure system and placing the contents into a different primary container/closure system.

(A) Includes facilities that remove a drug from a primary container/closure system and subdivide the contents into a different primary container/closure system (i.e., takes tablets out of a plastic bottle and packages the tablets into blister packaging).

**3.6. Business Operations Qualifier:** The Business Operations Qualifier is used in conjunction with the Business Operations types to indicate the facility or site also manufactures non-generic drugs. For each business operation type that is selected, **also** specify whether the facility or site also manufactures non-generic drugs.

**3.6.1. Manufactures Non-Generics (C101886)**: Select option "Manufactures Non-Generics" business operations qualifier if the facility or site also manufactures non-generic drugs. For example, a facility or site that selects a business operation for API would use the business operations qualifier to specify whether they are also a facility or site that manufactures non-generic drugs, and so on for each business operation that applies.